# **[Przewodnik użytkownika](https://support.edokumenty.eu/trac/wiki/UserGuide) > Obsługa dokumentów typu Delegacja oraz Zaliczka**

#### **Menu**

- 1. [Delegacja](https://support.edokumenty.eu/trac/wiki/UserGuide/Others/DelegationsAndPrepayments#delegacja)
- 2. [Koszty podróży](https://support.edokumenty.eu/trac/wiki/UserGuide/Others/DelegationsAndPrepayments#koszty_podrozy)
- 3. [Rozliczenie kosztów delegacji](https://support.edokumenty.eu/trac/wiki/UserGuide/Others/DelegationsAndPrepayments#rozliczenie_delegacji)
	- 3.1 [Koszty podróży](https://support.edokumenty.eu/trac/wiki/UserGuide/Others/DelegationsAndPrepayments#koszty_podrozy)
	- 3.2 [Rozliczenie delegacji](https://support.edokumenty.eu/trac/wiki/UserGuide/Others/DelegationsAndPrepayments#rozliczenie)
- 4. [Zaliczka](https://support.edokumenty.eu/trac/wiki/UserGuide/Others/DelegationsAndPrepayments#zaliczka)
- 5. [Rozliczenie zaliczki](https://support.edokumenty.eu/trac/wiki/UserGuide/Others/DelegationsAndPrepayments#rozliczenie_zaliczki)
- 6. [Uwagi dodatkowe](https://support.edokumenty.eu/trac/wiki/UserGuide/Others/DelegationsAndPrepayments#dodatkowe_uwagi)

System eDokumenty od wersji numer 3.8.31-beta obsługuje dokumenty typu Delegacja oraz Zaliczka. Proces ten jest obsługiwany przez procedurę *DELEGACJA KRAJOWA*, która dzieli się na kilka etapów:

- wypełnienie wniosku,
- oszacowanie wniosku i rejestracja kosztów,
- akceptacja kierownika,
- akceptacja szefa,
- rozliczenie delegacji.

### **Delegacja**

Pierwszym krokiem w procesie jest wypełnienie wniosku delegacji. Formularz delegacji składa się z podstawowych pól jak pokazano na rysunku poniżej:

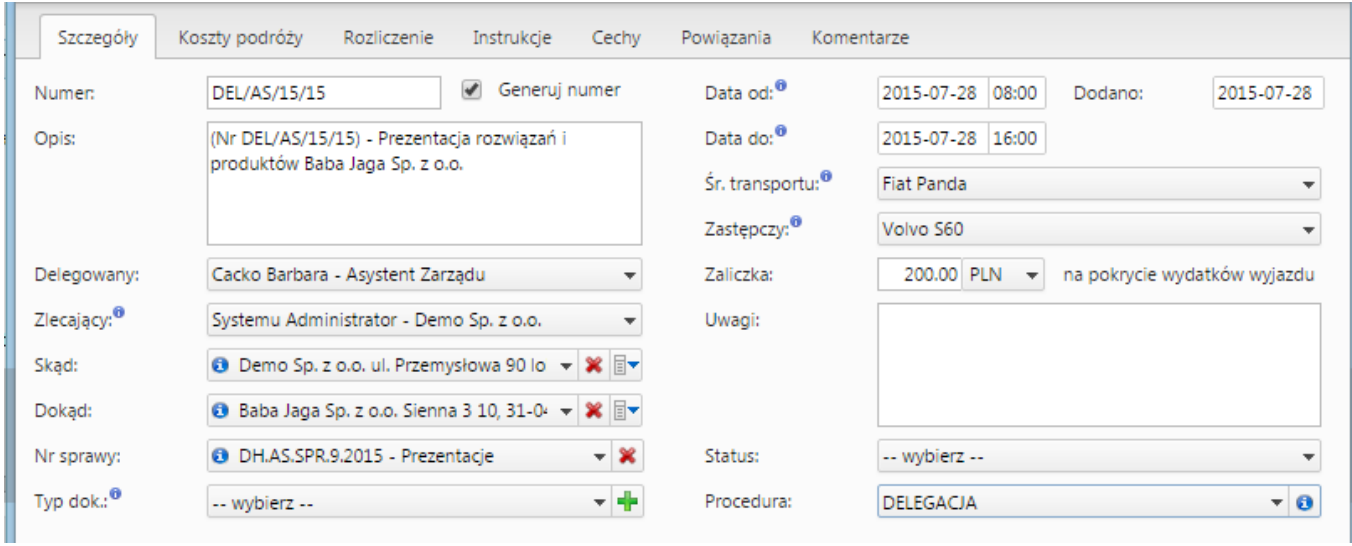

(*Delegacja*)

Po wypełnieniu formularzu oraz zapisaniu pojawiają się dodatkowe zakładki:

- Koszty podróży
- Rozliczenie

W tym momencie możemy zakończyć pierwszy etap procedury - *Wypełnienie wniosku*klikając zaakceptuj.

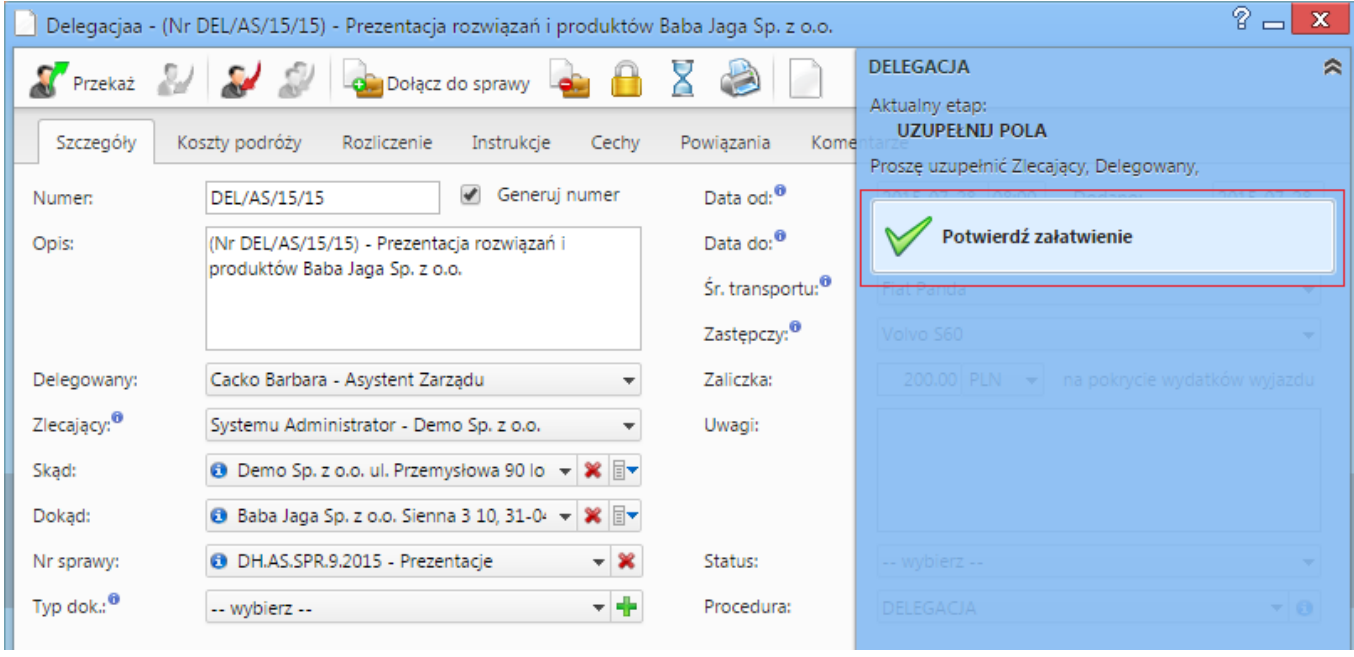

(*Akceptacja wypełnionego wniosku*)

Po zaakceptowaniu wypełnienia wniosku pojawia się informacja, iż etap ten jest zakończony:

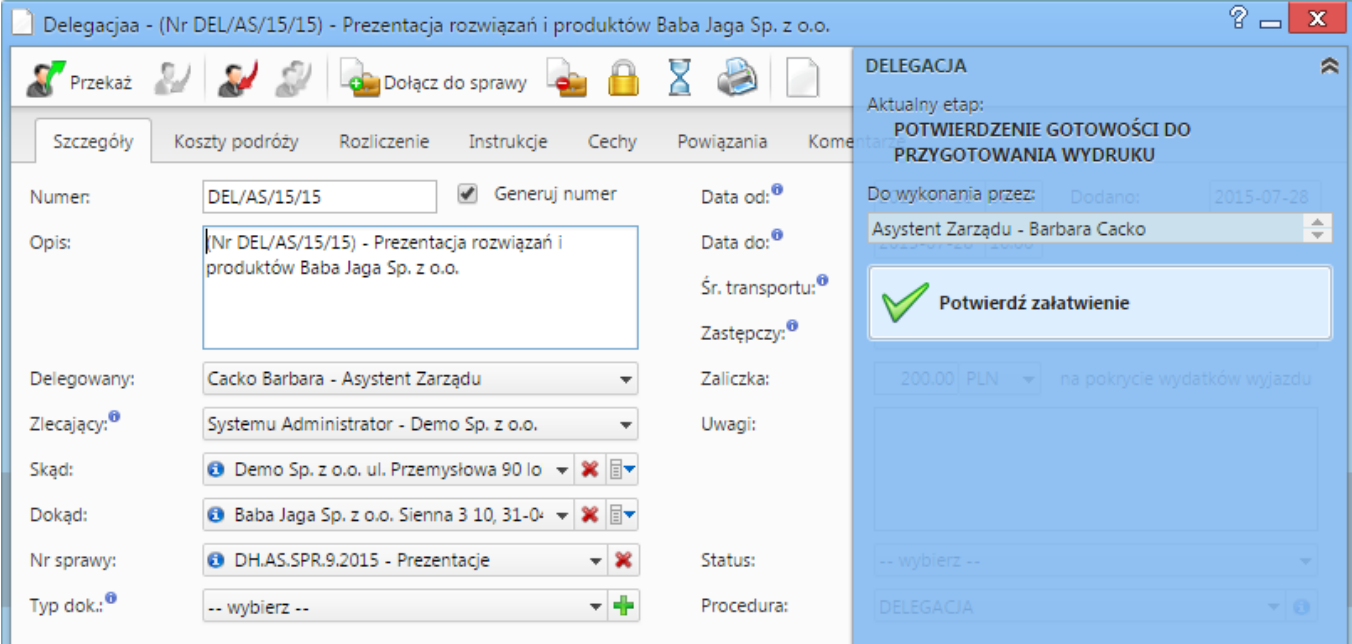

### (*Wypełniony wniosek*)

Wniosek przechodzi do następnego etapu, jakim jest oszacowanie wniosku i rejestracja kosztów.

## *Przejdź do [menu](https://support.edokumenty.eu/trac/wiki/UserGuide/Others/DelegationsAndPrepayments#tytul)*

## **Rozliczenie kosztów delegacji**

Istotnym etapem tego procesu jest rozliczenie kosztów delegacji. Następuje on po zaakceptowaniu dokumentu przez kolejnych przełożonych oraz inne osoby odpowiedzialne. Operacje te wykonujemy w ramach zakładek *Koszty podróży* oraz *Rozliczenie*.

### **Koszty podróży**

W zakładce Koszty podróży możemy zarejestrować wszystkie odbyte podróże w ramach danej delegacji oraz wpisać koszty tych podróży, które posłużą do rozliczenia delegacji:

![](_page_2_Picture_48.jpeg)

### (*Koszt podróży*)

Po zarejestrowaniu kosztu na zakładce Rozliczenie zaktualizuje się wartość w polu Koszty podróży (jeśli nie zrobi się to automatycznie należy użyć przycisku Odśwież listę z paska przycisków).

Oprócz ręcznego dodawania kosztów podróży możemy również wygenerować podstawowe koszty związane z delegacją takie jak wyjazd na delegację i przyjazd z delegacji. Służy do tego ikona po kliknięciu której otrzymujemy komunikat zatwierdzający generowanie:

| Szczegóły | Koszty podróży | Rozliczenie   | Instrukcje<br>Cechy | Powiązania        | Komentarze                                                                                 |          |             |       |
|-----------|----------------|---------------|---------------------|-------------------|--------------------------------------------------------------------------------------------|----------|-------------|-------|
|           | Œ              |               |                     |                   |                                                                                            |          |             |       |
| Wyjazd    | Data wyj.      | Stan licznika | Przyjazd            | Data przyj.       | Stan licznika                                                                              | Śr. lok. | L. km.      | Koszt |
|           |                |               |                     |                   |                                                                                            |          |             |       |
|           |                |               |                     |                   |                                                                                            |          |             |       |
|           |                |               |                     | eDokumenty 4.8.38 |                                                                                            |          | $\mathbf x$ |       |
|           |                |               |                     |                   | Wybrana akcja utworzy koszt podróży dla wyjazdu<br>na delegację oraz przyjazdu z delegacji |          |             |       |
|           |                |               |                     |                   | uwzględniając dane podane na karcie Ogólne.                                                |          |             |       |
|           |                |               |                     |                   | Czy na pewno chcesz wygenerować te koszty?                                                 |          |             |       |
|           |                |               |                     |                   | Tak                                                                                        | Anuluj   |             |       |
|           |                |               |                     |                   |                                                                                            |          |             |       |
|           |                |               |                     |                   |                                                                                            |          |             |       |

(*Potwierdzenie generowanie podstawowych kosztów podróży*)

Zatwierdzenie skutkuje wygenerowaniem kosztów jak pokazano na poniższym zrzucie:

| Koszty podróży<br>Szczegóły<br>Rozliczenie<br>Instrukcje<br>Cechy<br>Powiązania<br>Komentarze |                                       |               |          |                  |               |            |        |                     |
|-----------------------------------------------------------------------------------------------|---------------------------------------|---------------|----------|------------------|---------------|------------|--------|---------------------|
| $\frac{1}{2}$<br>$\bigoplus$ $\bigodot$<br>a                                                  |                                       |               |          |                  |               |            |        |                     |
| Wyjazd                                                                                        | $\overline{\phantom{a}}$<br>Data wyj. | Stan licznika | Przyjazd | Data przyj.      | Stan licznika | Śr. lok.   | L. km. | Koszt               |
| Zabrze                                                                                        | 2015-07-28 08:00                      |               | Kraków   | 2015-07-28 09:00 |               | Fiat Panda |        | 0.00 z <sub>t</sub> |
| Kraków                                                                                        | 2015-07-28 15:00                      |               | Zabrze   | 2015-07-28 16:00 |               | Fiat Panda |        | 0.00 z <sub>k</sub> |
|                                                                                               |                                       |               |          |                  |               |            |        |                     |
|                                                                                               |                                       |               |          |                  |               |            |        |                     |
|                                                                                               |                                       |               |          |                  |               |            |        |                     |
|                                                                                               |                                       |               |          |                  |               |            |        |                     |
|                                                                                               |                                       |               |          |                  |               |            |        |                     |

(*Podstawowe koszty*)

W przypadku jeśli wybrany zasób będzie posiadał wypełnione pole "Stawka podstawowa" oraz adres klienta umieszczony w polu "Dokąd" będzie posiadał wypełnione pole "Odległość" system automatycznie obliczy wartość tej podróży. W przeciwnym przypadku należy ręcznie wprowadzić dane podróży, co pokazuje poniższy rysunek:

| P)<br>Delegacjaa - (Nr DEL/AS/15/15) - Prezentacja rozwiązań i produktów Baba Jaga Sp. z o.o. |                  |                                           |          |                                                                              |               |                                    |        |                     |  |
|-----------------------------------------------------------------------------------------------|------------------|-------------------------------------------|----------|------------------------------------------------------------------------------|---------------|------------------------------------|--------|---------------------|--|
| Przekaż <b>Martin College (1988)</b>                                                          |                  | Dołącz do sprawy                          |          |                                                                              |               | <b>DELEGACJA</b>                   |        | ⋓                   |  |
| Szczegóły<br>Koszty podróży<br>Rozliczenie<br>Instrukcje<br>Cechy<br>Powiązania<br>Komentarze |                  |                                           |          |                                                                              |               |                                    |        |                     |  |
| $\bullet$                                                                                     |                  |                                           |          |                                                                              |               |                                    |        |                     |  |
| Wyjazd                                                                                        | Data wyj.        | Stan licznika                             | Przyjazd | Data przyj.                                                                  | Stan licznika | Śr. lok.                           | L. km. | Koszt               |  |
| Zabrze                                                                                        | 2015-07-28 08:00 |                                           | Kraków   | 2015-07-28 09:00                                                             |               | Fiat Panda                         |        | 0.00 z <sub>t</sub> |  |
| Kraków                                                                                        | 2015-07-28 15:00 |                                           | Zabrze   | 2015-07-28 16:00                                                             |               | <b>Fiat Panda</b>                  |        | 0.00 z <sub>t</sub> |  |
|                                                                                               |                  | Koszt podróży                             |          |                                                                              |               | $\mathbf x$<br>$=$                 |        |                     |  |
|                                                                                               |                  | Wyjazd: <sup>0</sup>                      | Zabrze   |                                                                              |               |                                    |        |                     |  |
|                                                                                               |                  | Data wyjazdu: <sup>0</sup>                |          | Stan licznika: <sup>0</sup><br>2015-07-28 08:00                              |               |                                    |        |                     |  |
|                                                                                               |                  | Przyjazd:                                 |          | Kraków<br>Stan licznika: <sup>0</sup><br>2015-07-28 09:00<br>Fiat Panda<br>▼ |               |                                    |        |                     |  |
|                                                                                               |                  |                                           |          |                                                                              |               |                                    |        |                     |  |
|                                                                                               |                  | Data przyjazdu: <sup>0</sup>              |          |                                                                              |               |                                    |        |                     |  |
|                                                                                               |                  | Śr. transportu: <sup>0</sup>              |          |                                                                              |               |                                    |        |                     |  |
|                                                                                               |                  | Liczba km.: <sup>0</sup>                  |          | 103<br>Koszt:                                                                |               | 180 PLN<br>$\overline{\mathbf{v}}$ |        |                     |  |
|                                                                                               |                  | Opis: <sup>0</sup><br>Wyjazd na delegację |          |                                                                              |               |                                    |        |                     |  |
|                                                                                               |                  |                                           |          |                                                                              | Zapisz        | Zamknij                            |        |                     |  |
|                                                                                               |                  |                                           |          |                                                                              |               |                                    |        |                     |  |
|                                                                                               |                  |                                           |          |                                                                              |               |                                    |        |                     |  |
| $14.41-18$ $\triangleright$ $\triangleright$ 1<br>18<br>Q<br>Ж<br>$\boldsymbol{\Sigma}$<br>B  |                  |                                           |          |                                                                              |               |                                    |        |                     |  |
|                                                                                               |                  |                                           |          |                                                                              |               |                                    |        |                     |  |
|                                                                                               |                  |                                           |          |                                                                              |               |                                    |        |                     |  |
|                                                                                               |                  |                                           |          |                                                                              |               | Zapisz                             | ОК     | Zamknij             |  |

(*Uzupełnianie kosztów podróży*)

Po uzupełnieniu danych widoczne jest wyliczenie kosztów podróży:

![](_page_4_Picture_58.jpeg)

(*Uzupełnione koszty podróży*)

*Przejdź do [menu](https://support.edokumenty.eu/trac/wiki/UserGuide/Others/DelegationsAndPrepayments#tytul)*

### **Rozliczenie delegacji**

Zakładka rozliczenie umożliwia wprowadzenie dodatkowych kosztów związanych z delegacją. Wprowadzenie kosztu można dokonać na dwa sposoby:

- Szybkie dodanie nowego dokumentu typu Faktura VAT przycisk nowy z ikoną plusika
- Utwórz fakturę VAT przycisk nowy bez ikony plusika

Różnica w działaniu polega na tym, że w przypadku nowy bez plusika definiujemy fakturę poprzez formularz natomiast z plusikiem opcja pozwala na automatyczne dodanie faktury pomijając formularz.

![](_page_4_Picture_59.jpeg)

(*Rozliczenie delegacji*)

Po dodaniu kosztu możemy go edytować bezpośrednio z listy. Edycji podlegają pola Opis oraz Wartość (brutto). Zatwierdzenie odbywa się poprzez wyjście z pola lub kliknięcie przycisku ENTER. Po aktualizacji dokumentu następuje aktualizacja podsumowania delegacji.

W przypadku podsumowania dodatkowo mamy możliwość wypełnienia takich danych jak:

- Ryczałt za przejazdy
- Diety
- Noclegi ryczałty

Wszystkie te pola są edytowane bezpośrednio z listy wystarczy kliknąć w pole, wprowadzić wartość i zatwierdzić.

![](_page_5_Picture_61.jpeg)

(*Podsumowanie rozliczenia*)

*Przejdź do [menu](https://support.edokumenty.eu/trac/wiki/UserGuide/Others/DelegationsAndPrepayments#tytul)*

#### **Zaliczka**

Formularz zaliczki składa się z podstawowych pól jak pokazano na rysunku poniżej:

![](_page_6_Picture_38.jpeg)

![](_page_6_Figure_2.jpeg)

# *Przejdź do [menu](https://support.edokumenty.eu/trac/wiki/UserGuide/Others/DelegationsAndPrepayments#tytul)*

## **Rozliczenie zaliczki**

Po wypełnieniu formularzu oraz zapisaniu pojawia się dodatkowa zakładka Rozliczenie:

![](_page_6_Picture_39.jpeg)

(*Rozliczenie zaliczki*)

Podobnie jak w przypadku zakładki Rozliczenie na Delegacji tak samo działa zakładka Rozliczenie dla Zaliczki (dodanie oraz edycji kosztu).

## *Przejdź do [menu](https://support.edokumenty.eu/trac/wiki/UserGuide/Others/DelegationsAndPrepayments#tytul)*

## **Dodatkowe uwagi**

W przypadku faktur tworzonych do rozliczania kosztów delegacji oraz zaliczek nie ma obecnie możliwości podglądu ich bezpośrednio z listy dokumentów.

W momencie przekazywania delegacji lub zaliczki automatycznie następuje przekazanie tych faktur zgodnie z deklaracją dla dokumentu nadrzędnego.

Akcja workflow [Eksport dokumentu do systemu zew](https://support.edokumenty.eu/trac/wiki/DeployerGuide/Customization/ProcessAutomation/Commands#ExportDocumentToFKCommand) również automatycznie eksportuje dokumenty podrzędne w przypadku eksportu delegacji lub zaliczki.

*Przejdź do [menu](https://support.edokumenty.eu/trac/wiki/UserGuide/Others/DelegationsAndPrepayments#tytul)*